## **Anleitung zum Beitritt des Vereinsportals der SG Spaichingen e.V.**

Liebe Mitglieder,

wie in meiner E-Mail angekündigt, besteht ab sofort die Möglichkeit, sich beim Onlineportal der Schützengesellschaft Spaichingen e.V. anzumelden.

Dies ist absolut kostenfrei, es muss nur ein Benutzerkonto bei WISO – Mein Verein angelegt werden.

Wenn möglich bei der Erstanmeldung einen PC oder Laptop benutzen!

Wie das alles funktioniert erfahrt ihr jetzt:

1. Zuerst müsst ihr aber ein Einladungsemail von mir bekommen.

Diese sieht folgendermaßen aus:

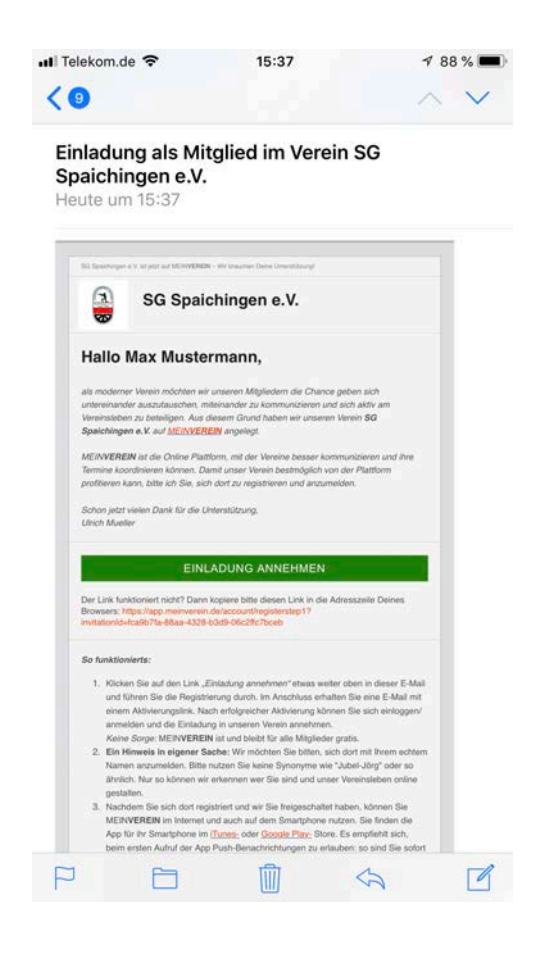

Bitte klickt auf den grünen Balken "EINLADUNG ANNEHMEN"!

2. Jetzt sollte sich bei euch folgendes Fenster öffnen:

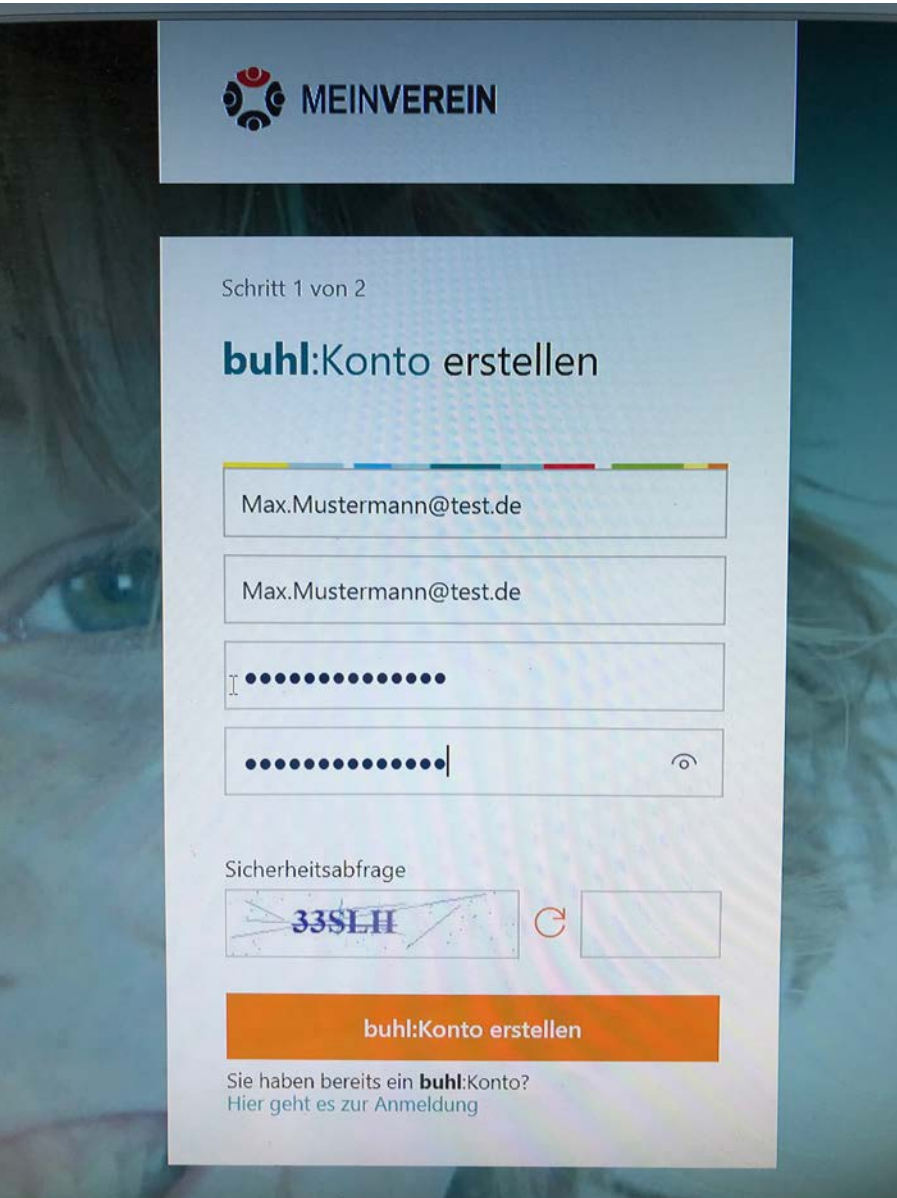

Eure E-Mail-Adresse, an die die Einladung gegangen ist, müsste jetzt in den beiden ersten Feldern (wo momentan der beliebte Herr Mustermann steht) schon eingetragen sein.

Achtung: Bitte keine andere E-Mail-Adresse einfügen, da sonst die Verknüpfung im Programm nicht mehr passt!

Jetzt ein gewünschtes Passwort eintragen, den Sicherheitscode im nebenstehenden freien Feld eintragen und auf den Button: "buhl:Konto erstellen" drücken!

3. Jetzt öffnet sich folgende Maske:

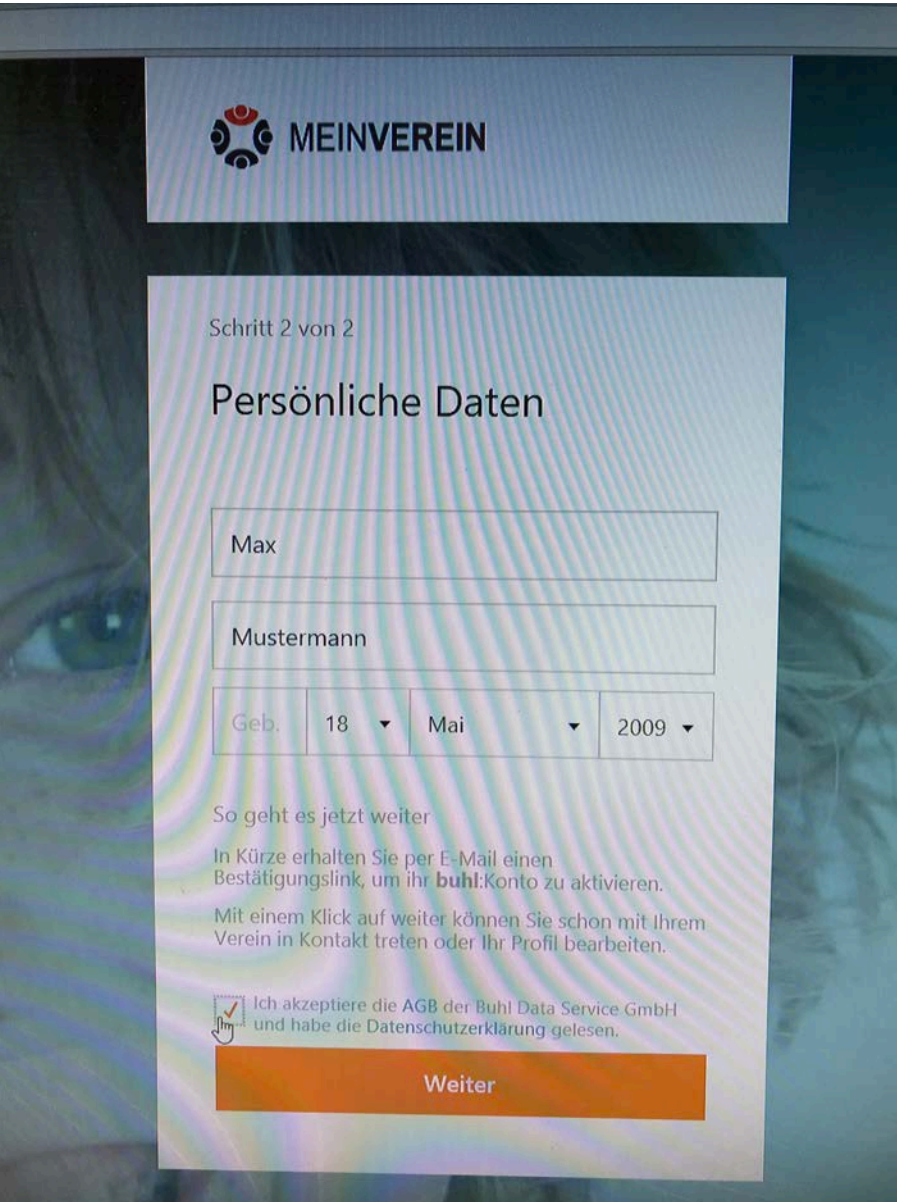

Hier müsste jetzt euer Vorname und Nachname stehen und das entsprechende Geburtsjahr.

Die Allgemeinen AGB's bestätigen und auf "Weiter" klicken!

4. Es werden nun ein paar Infoseiten angezeigt, die man mit dem "WEITER" Button bestätigt bis....

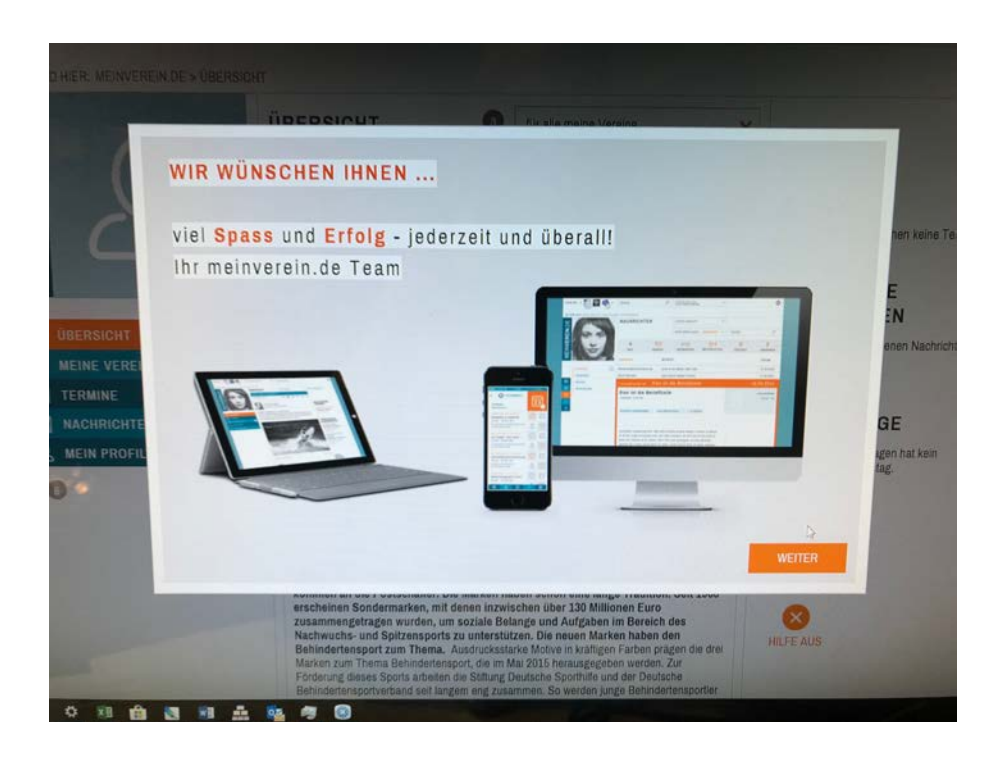

Man zu dieser Seite kommt:

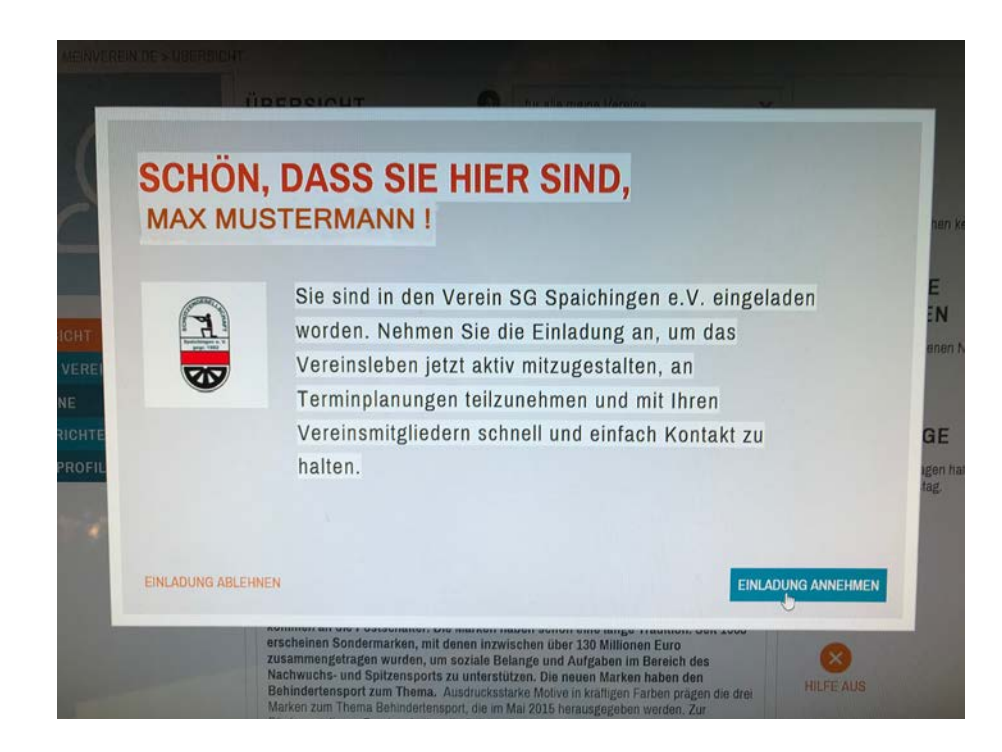

Hier jetzt bitte auf "EINLADUNG ANNEHMEN" klicken!

5. So, fast ist es geschafft!

Jetzt noch einmal erhöhte Aufmerksamkeit!!!!

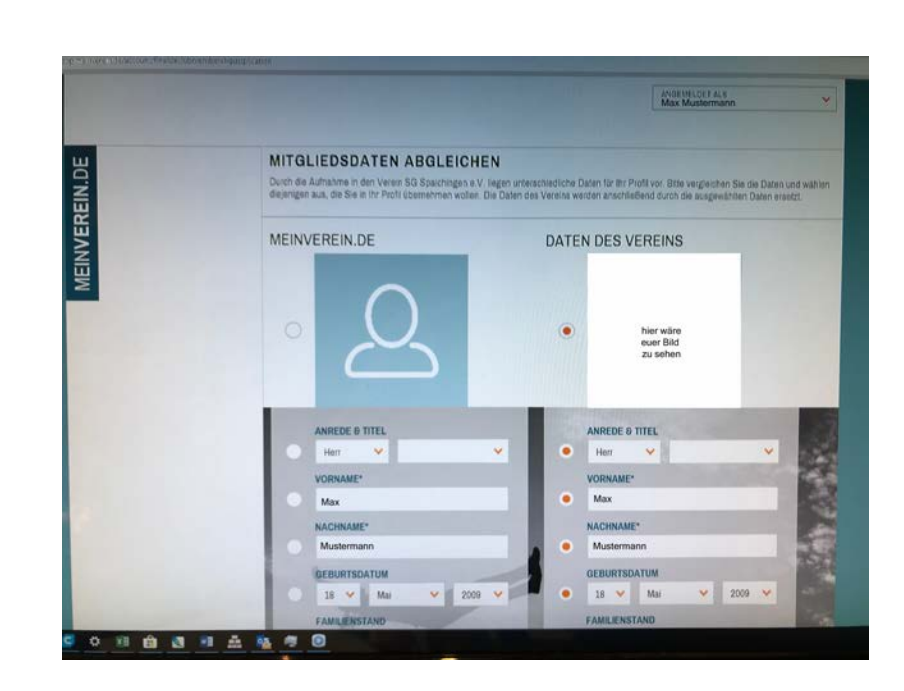

Hier auf alle Fälle "DATEN DES VEREINS" markieren!!!!! und weiter unten dann bestätigen.

6. Jetzt seid ihr auf eurer Profilseite

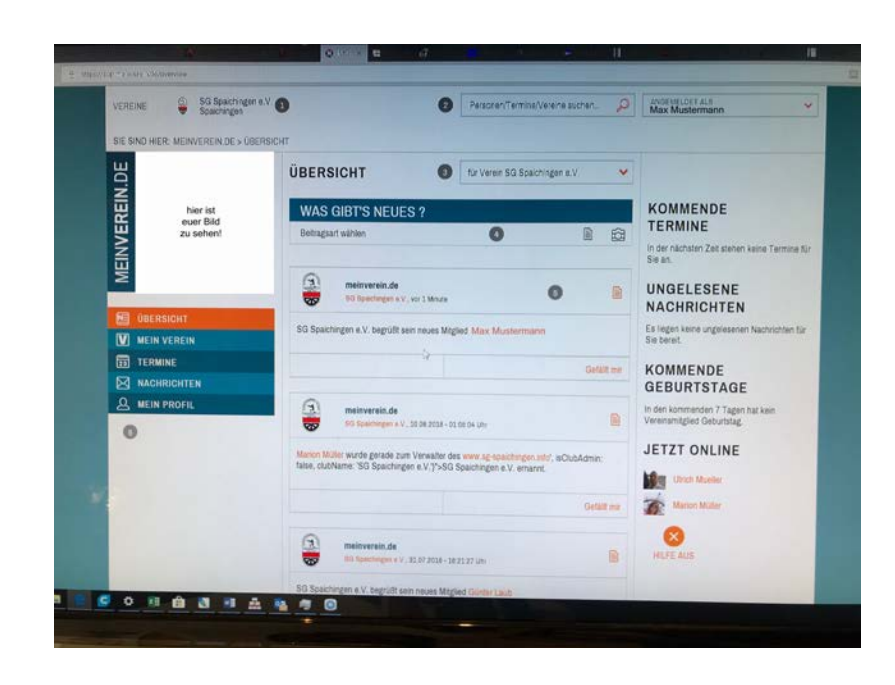

Bevor ihr das Portal jetzt erkundet noch ein paar Einstellungen zu eurer Privatsphäre...

7. Jeder kann genau einstellen, Wer WAS sieht! Hierzu ruft ihr folgende Seite auf:

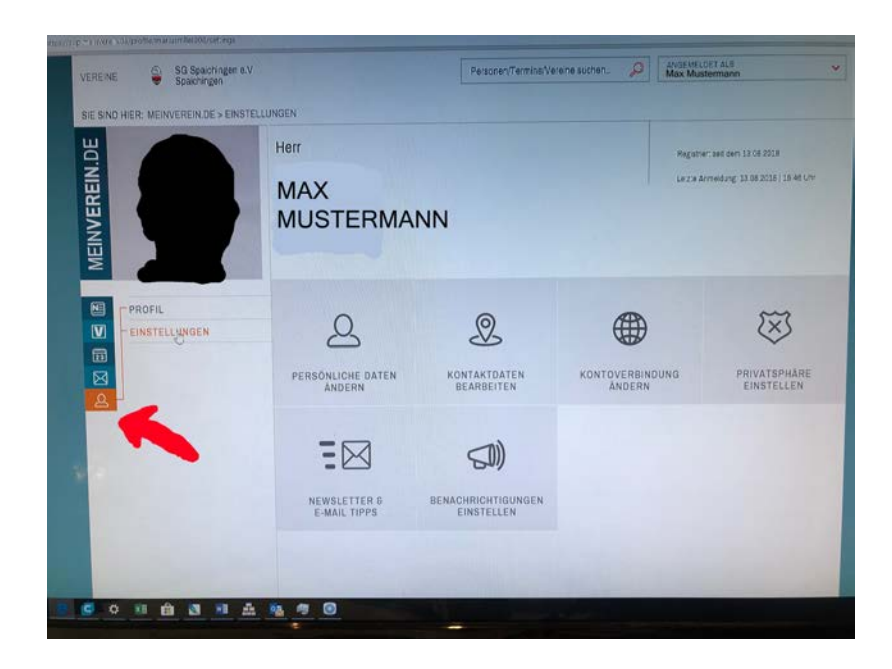

Personensymbol "Mein Profil" dann "EINSTELLUNGEN" wählen...

8. Auf den Reiter "PRIVATSPHÄRE EINSTELLEN" klicken.

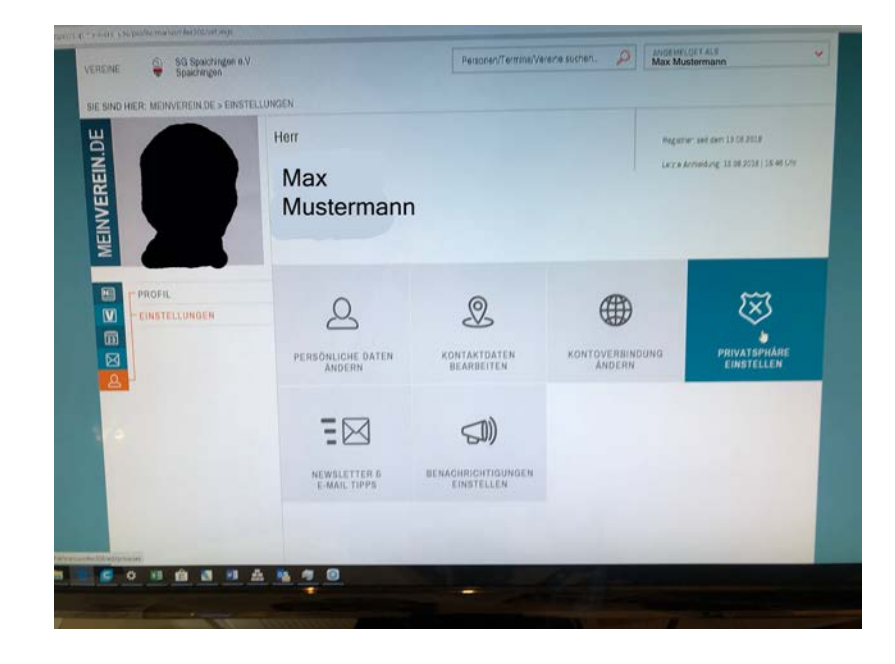

Jetzt öffnet sich eine weitere Maske in der alle erdenklichen privaten Einstellungen getroffen werden können...

## 9. Privatsphäre einstellen!

Die Einstellungsmöglichkeiten bei den Drop-down Feldern ist soweit selbsterklärend. Kommunikation sowie das gegenseitige Sich-Kennenlernen in einem Verein setzt natürlich voraus, dass man von sich auch etwas mitteilen möchte. Es wäre daher schön, wenn man vielleicht nicht alles blockiert.

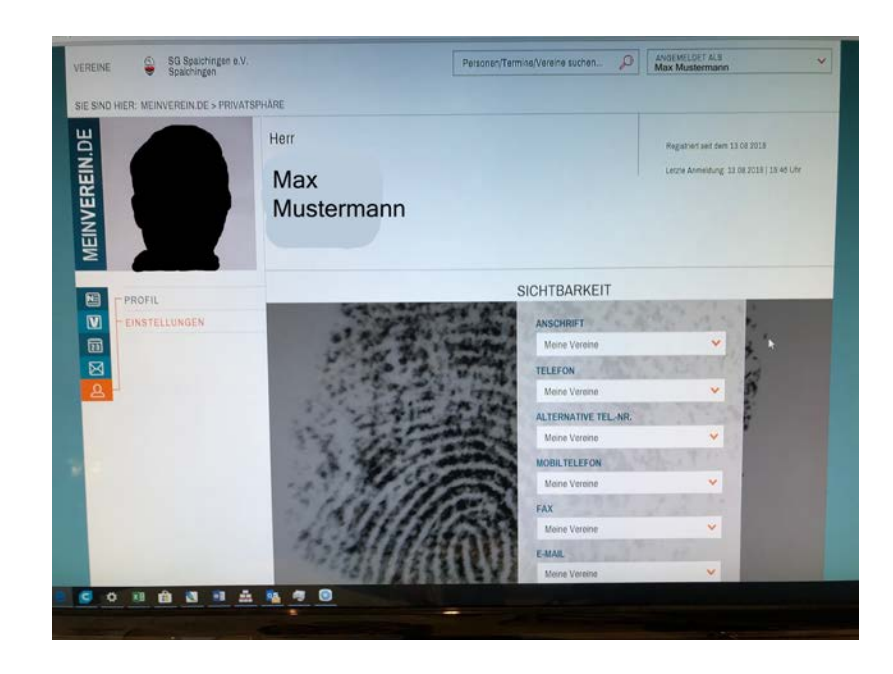

Nun viel Spaß beim neuen Online-Portal!

Bei Fragen, Anregungen und Schwierigkeiten bei der Anmeldung könnt ihr mich jederzeit unter:

schuetzenmeister@sg-spaichingen.de

erreichen!!!

"Gut Schuss!!!"

Ulrich Müller 2.Vorsitzender SG Spaichingen e.V.